# \* as a Code コンテンツをプログラミングする方法

Render any content with code

国立研究開発法人 産業技術総合研究所

#### 加藤 淳

<http://junkato.jp/ja> (@arcatdmz)

2015/12/9 明治大学CE概論

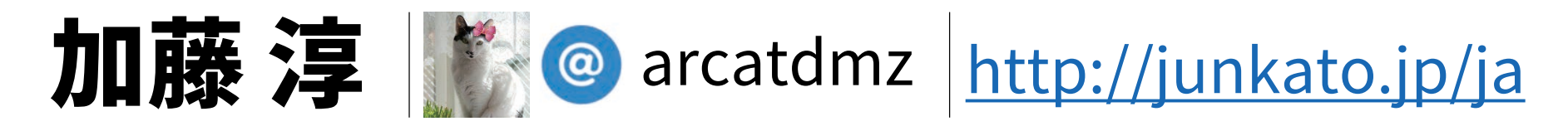

研究テーマ

**Human-Computer Interaction** (人とコンピュータの関係改善)

とくに、統合開発環境を使いやすくする研究を通して より多くの人が快適にプログラミングできるようにしてきた

経歴

- 産総研 メディアインタラクション研究グループ 研究員 2014.4-
- 東京大学 五十嵐健夫研究室 修士•博士 2009.4-2013.3
- JST ERATO 五十嵐プロジェクト 2008.4-2013.2(学部4年~)
- Adobe Research Seattle インターン 2013.8-11
- Microsoft Research Asia/Redmondインターン 2012.1-4, 6-9
- Microsoft Development Software Engineerインターン 2009.8-10
- 東京大学エッジキャピタル(ベンチャーキャピタル)インターン 2010.6-8

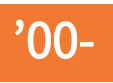

#### digitalmuseum [http://digitalmuseum.jp](http://digitalmuseum.jp/)

- ・**主宰;** 高校の頃から運営
- フリーウェアやデザインした作品を展示
- 友人との創作活動の拠点
- 産学交流の場づくり

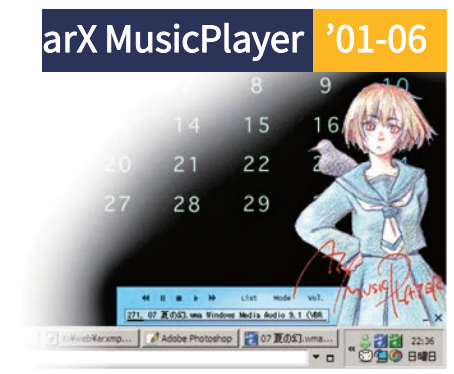

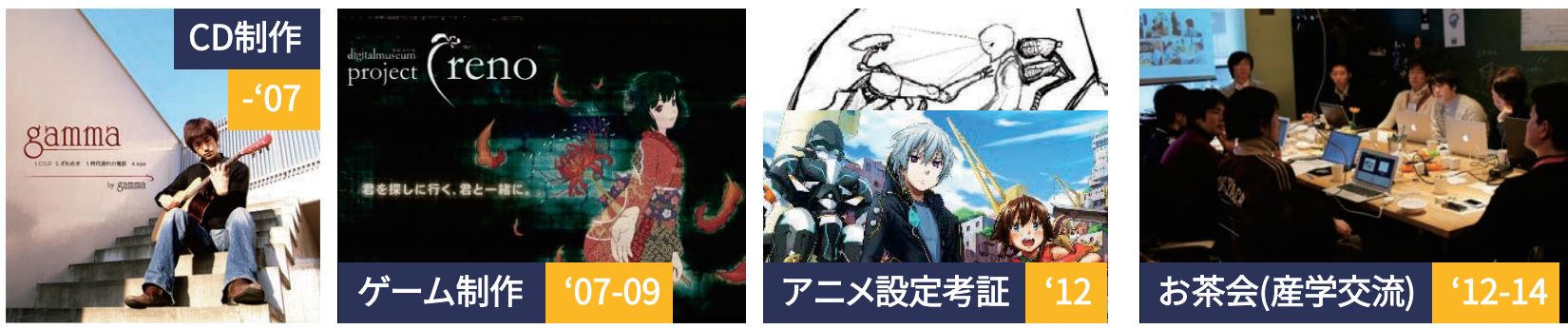

#### arX MusicPlayer '01-06

[http://digitalmuseum.jp/software/arxmp](http://digitalmuseum.jp/software/arxmp/)

- 音楽プレイヤー
- Hot Soup Processor製
- 1万行くらい?
- 拡張機能·スキンに対応

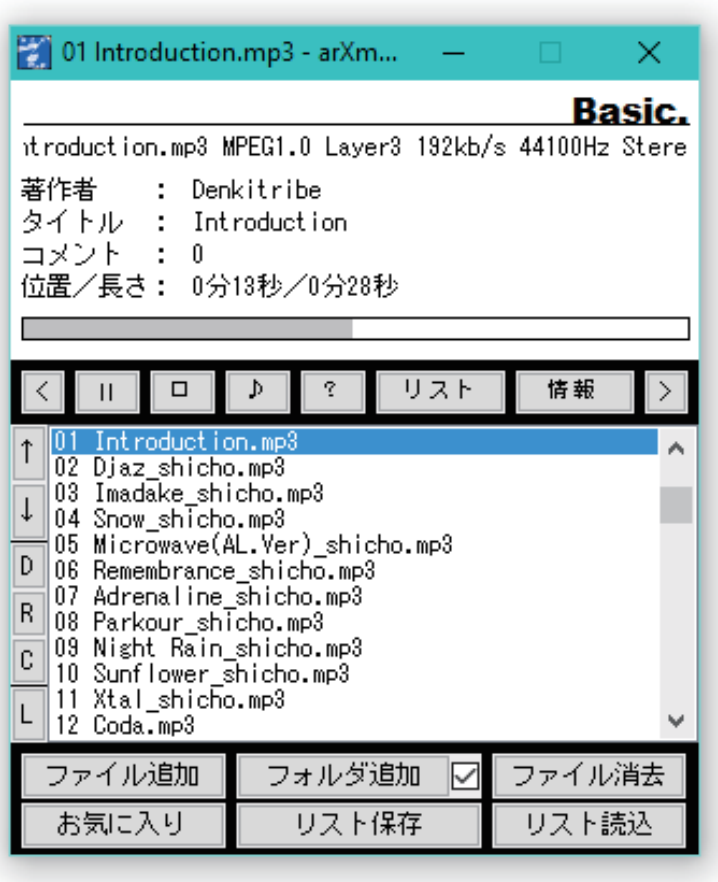

#### arX MusicPlayer [http://digitalmuseum.jp/software/arxmp](http://digitalmuseum.jp/software/arxmp/) '01-06

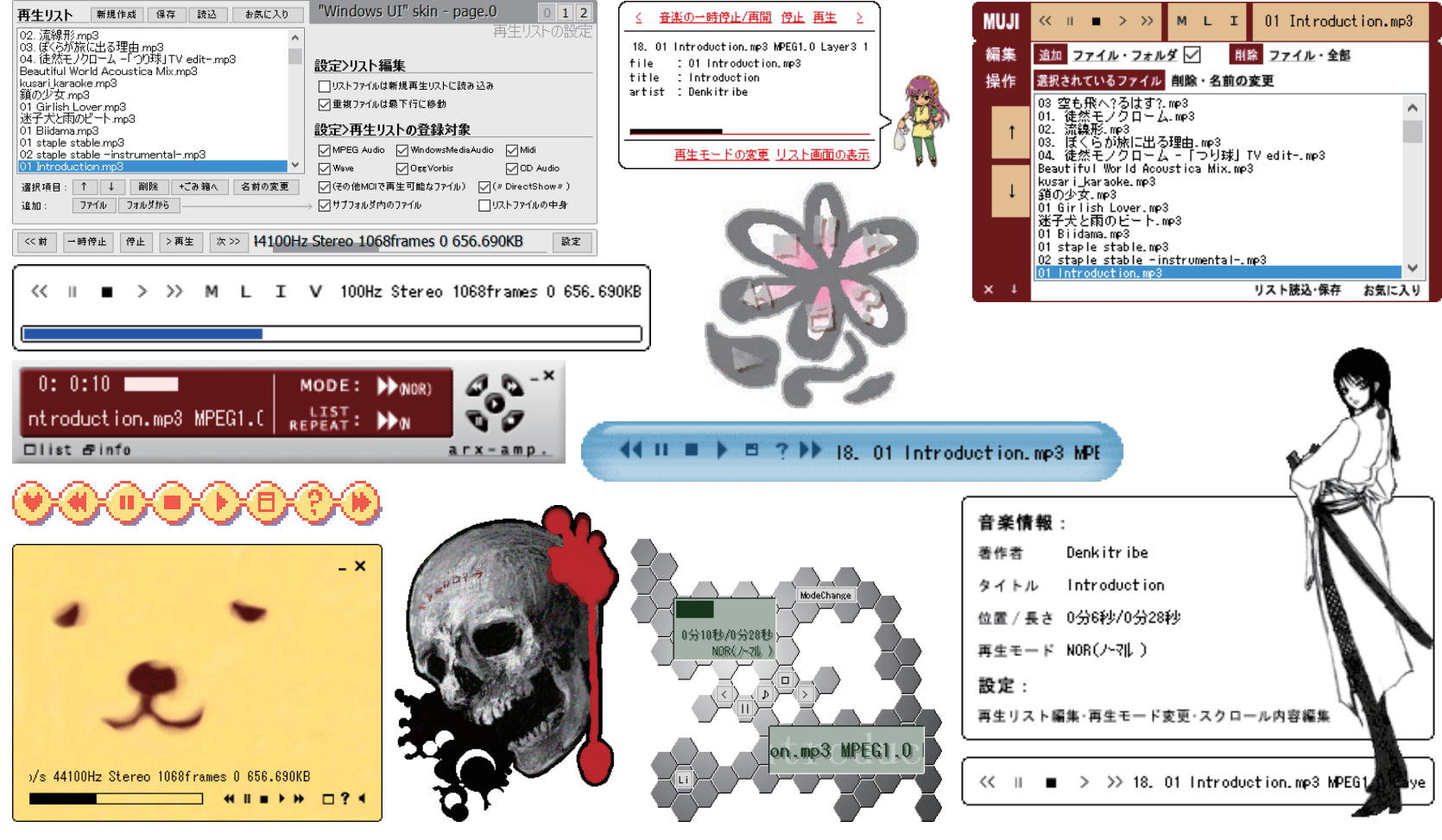

Special thanks to all arXmp users!  $\frac{1}{2}$  as a Code  $\frac{1}{2}$  as a Code  $\frac{1}{2}$  as a Code  $\frac{1}{2}$  and  $\frac{1}{2}$  are  $\frac{1}{2}$  as a Code  $\frac{1}{2}$  and  $\frac{1}{2}$  are  $\frac{1}{2}$  and  $\frac{1}{2}$  are  $\frac{1}{2}$  and  $\frac{1}{2}$ 

as a Code

### 時代背景: 20世紀

- ディスプレイ: 1024×768px (16ビットカラー)
- CPU: Pentium III 500MHz
- メモリ: 256MB (増設済み)
- HDD: 80GB
- OS: Windows 98 SE

HIGH PERFORMANCE DESKTOP PC SYSTEM **PC STATION M350V** 

# **HIGH PERF** DESKTOP PC SYSTEM!!!

#### 無料アプリーウェア

- 通信環境: 56kbps
- "トップページ10KB以下"
- "CD-ROM650MBすごい"

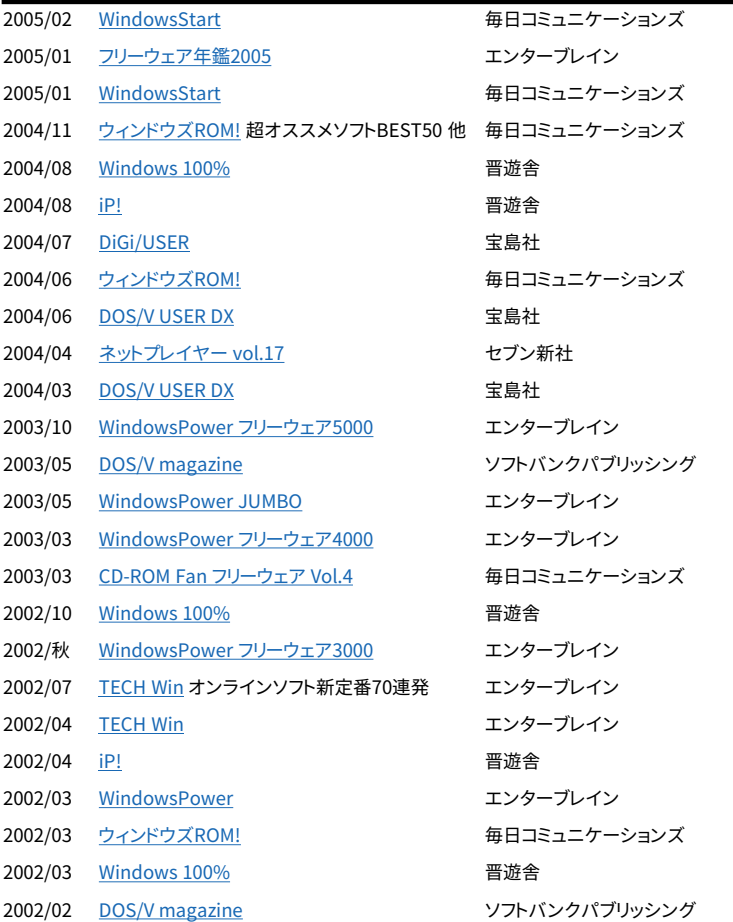

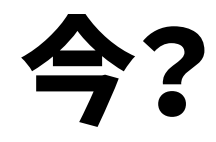

- デスクトップPC
- ラップトップ
- スマートフォン
- タブレット
- スマートウォッチ
- スマートグラス

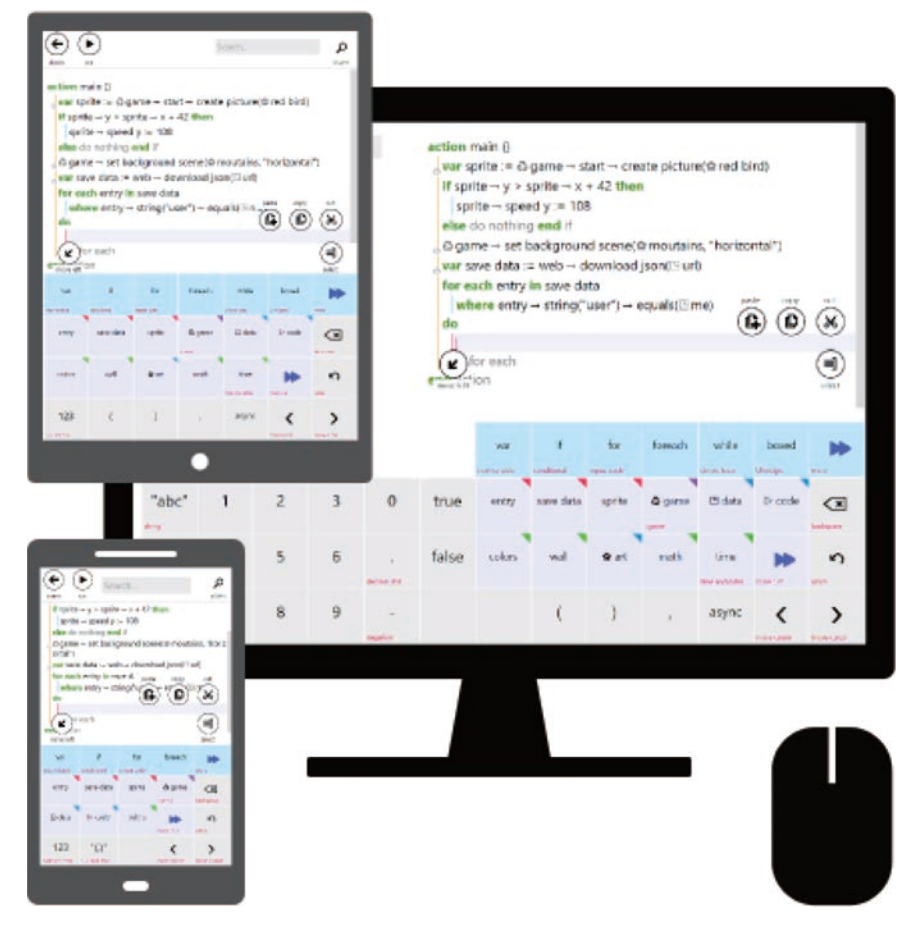

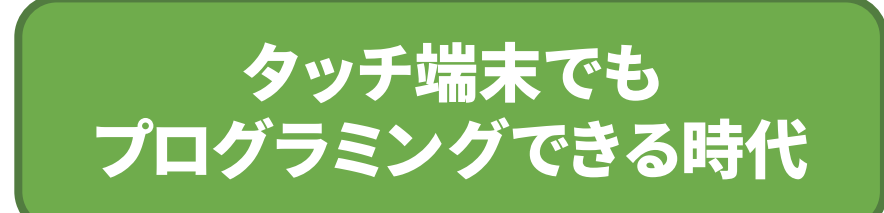

**Microsoft Touch Develop** 

<https://www.touchdevelop.com/>

### 統合開発環境 1964

Dartmouth Time-Sharing System (DTSS) [1964-]

• ソースコードの読み込み・保存、編集、コンパイル、実行が 一通りできた初めての統合開発環境

GW-BASIC 3.23 (C) Copyright Microsoft 1983, 1984, 1985, 1986, 1987, 1988 60300 Butes free 0k GW-BASIC DTSSに似た Microsoft製方言 **ØSCREEN** 2RUN← SLOAD'' 4SAVE" 5CONT← 6,"LPT1 7TRON← 8TROFF← 9KEY |

### 統合開発環境 2015

#### Visual Studio (Microsoft C) [1983-], Eclipse (IBM VisualAge) [1984-], Xcode [2003-], …

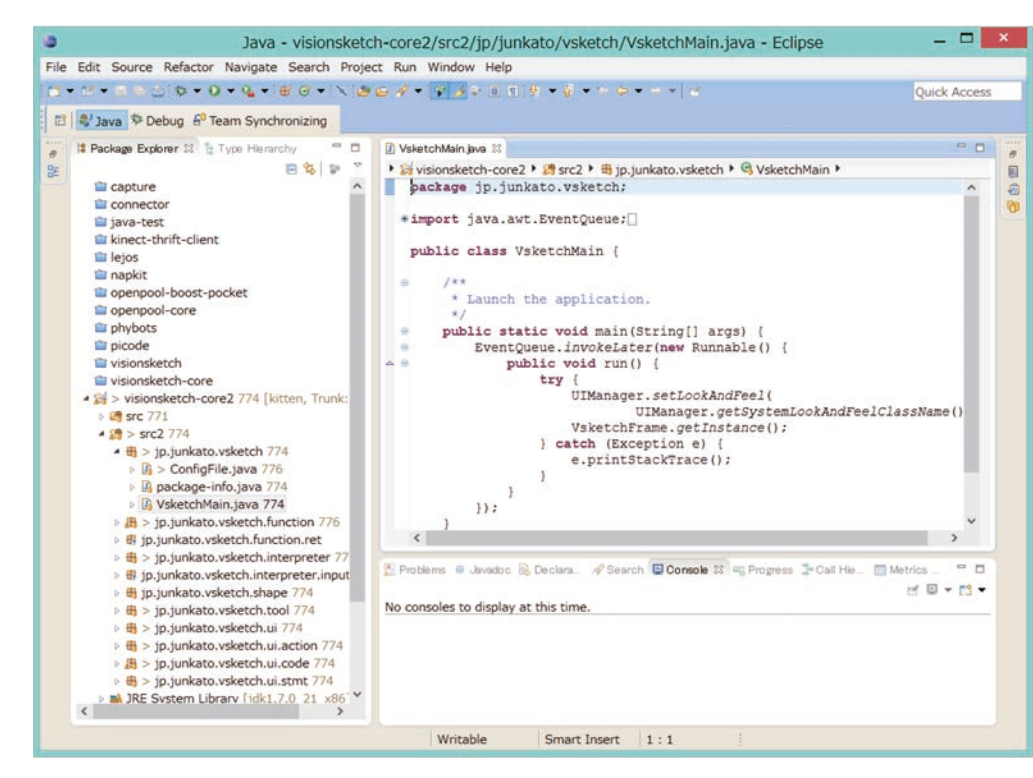

- 文字列の高級言語を 編集できるエディタ
- メモリ内容を文字列で 表示できるデバッガ

 $\bullet$   $\cdots$ 

インタフェースの大部分が 文字ベースという点では 50年前と同じ

### 今日の講義の目標

- プログラミングって何だっけ?を知る
- プログラミングでコンテンツを作ってみる
- プログラミングの方法をプログラミングしてみる

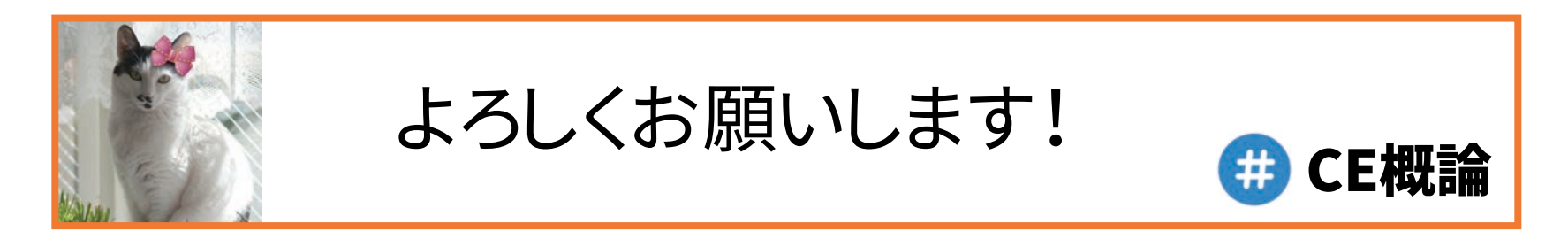

# プログラミングって 何だっけ?

\* as a Code ーコンテンツをプログラミングする方法―

### ブラウザを開こう

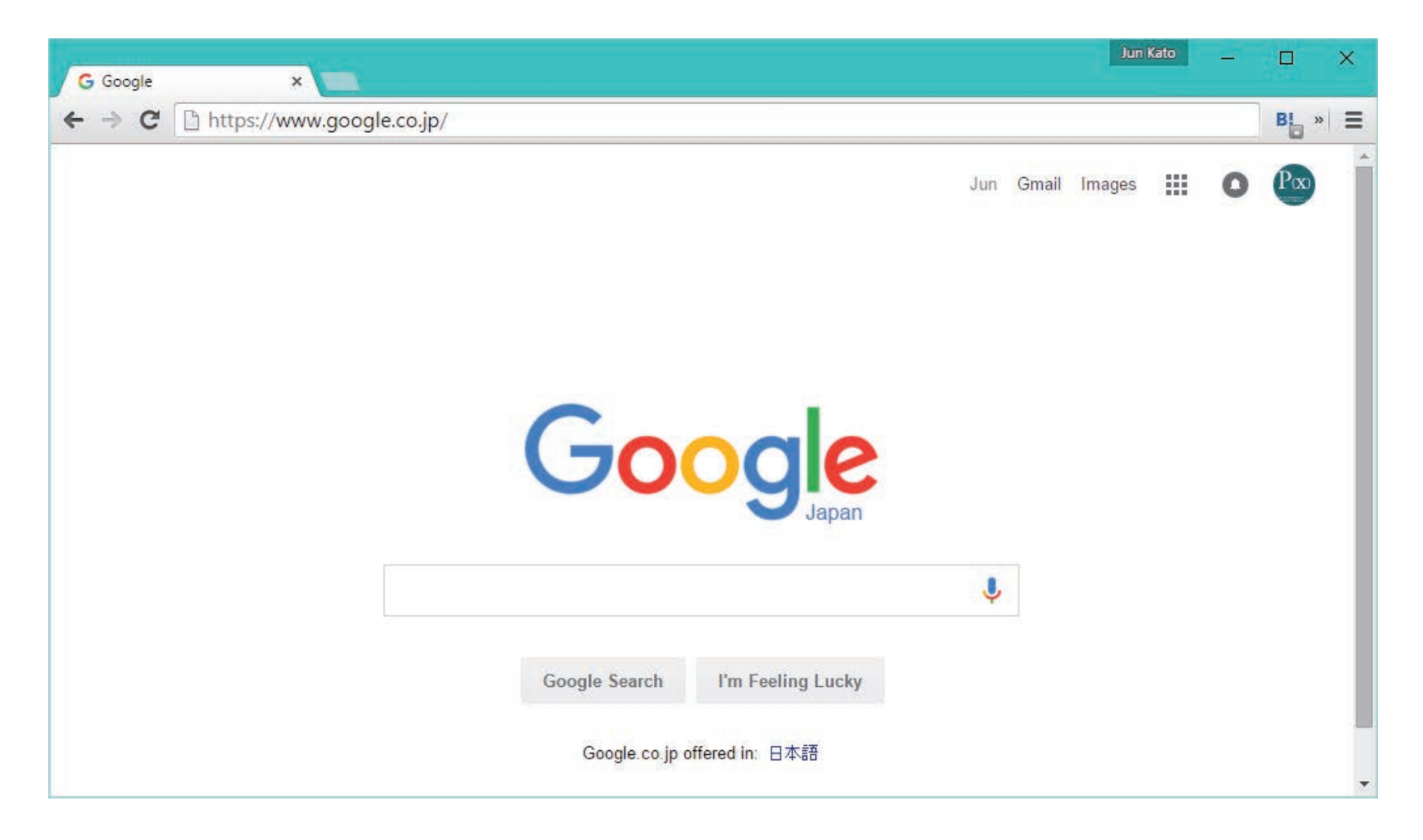

### F12キーを押そう

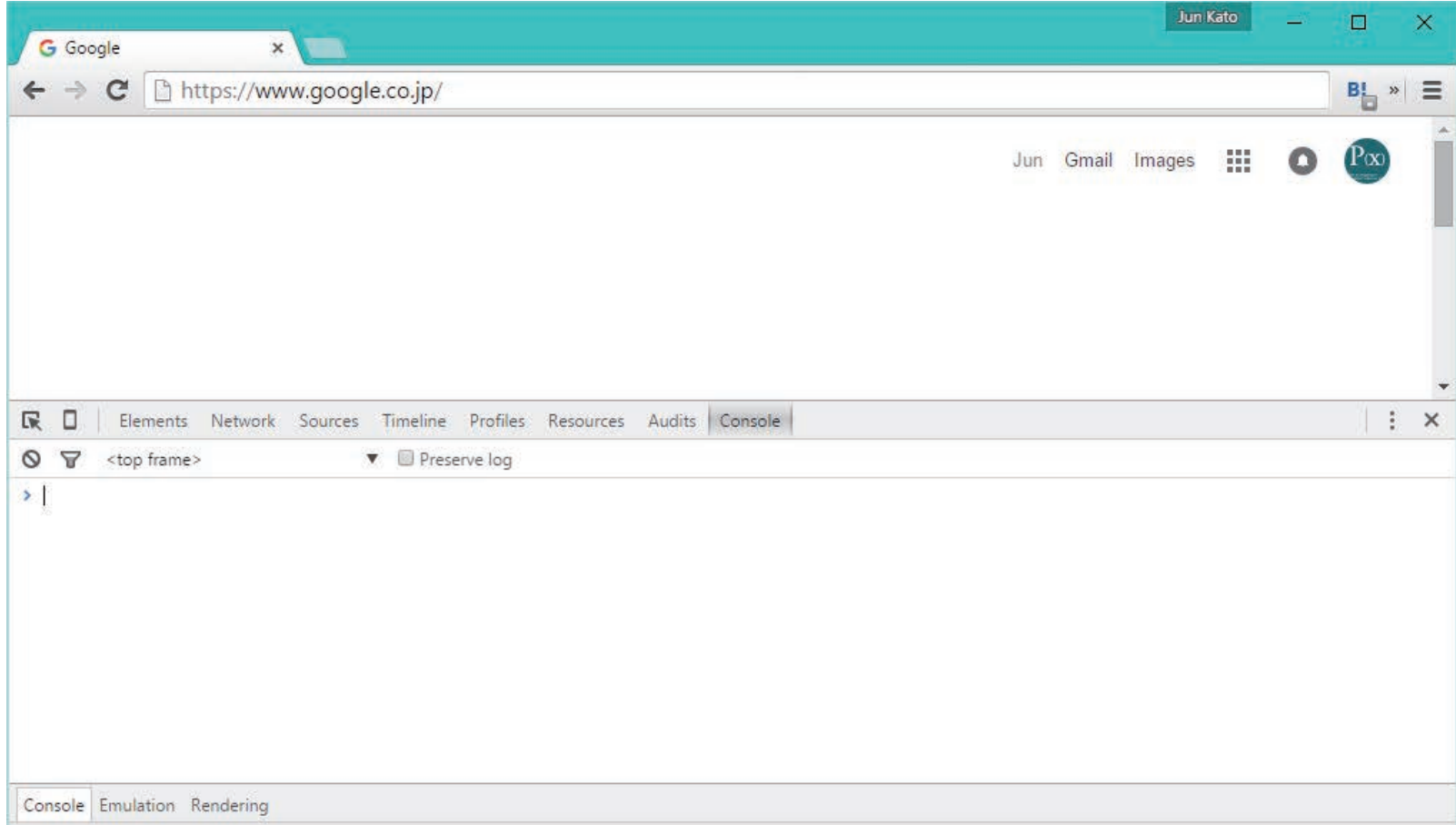

#### 1+1

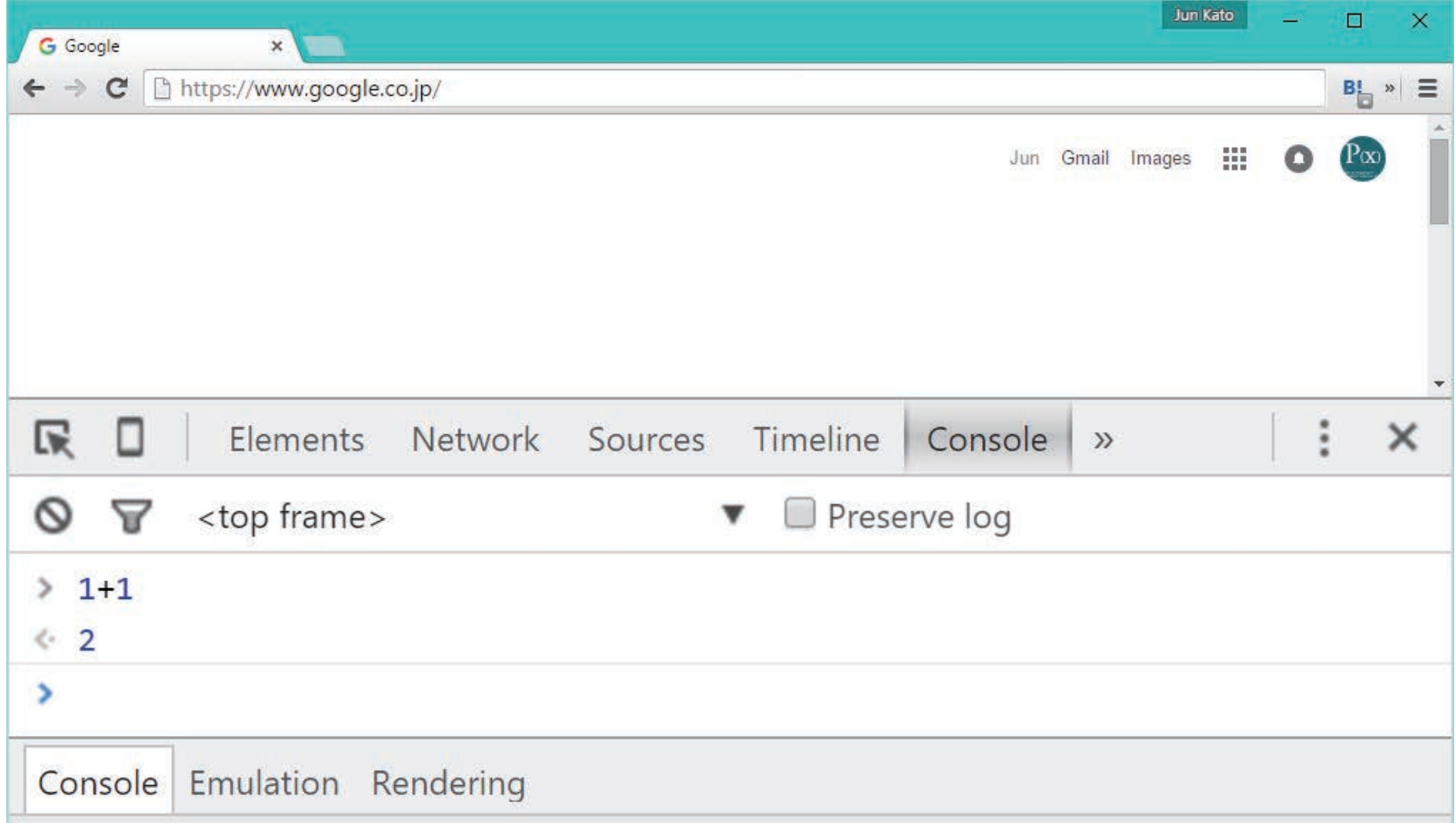

#### window.alert("Hello World!")

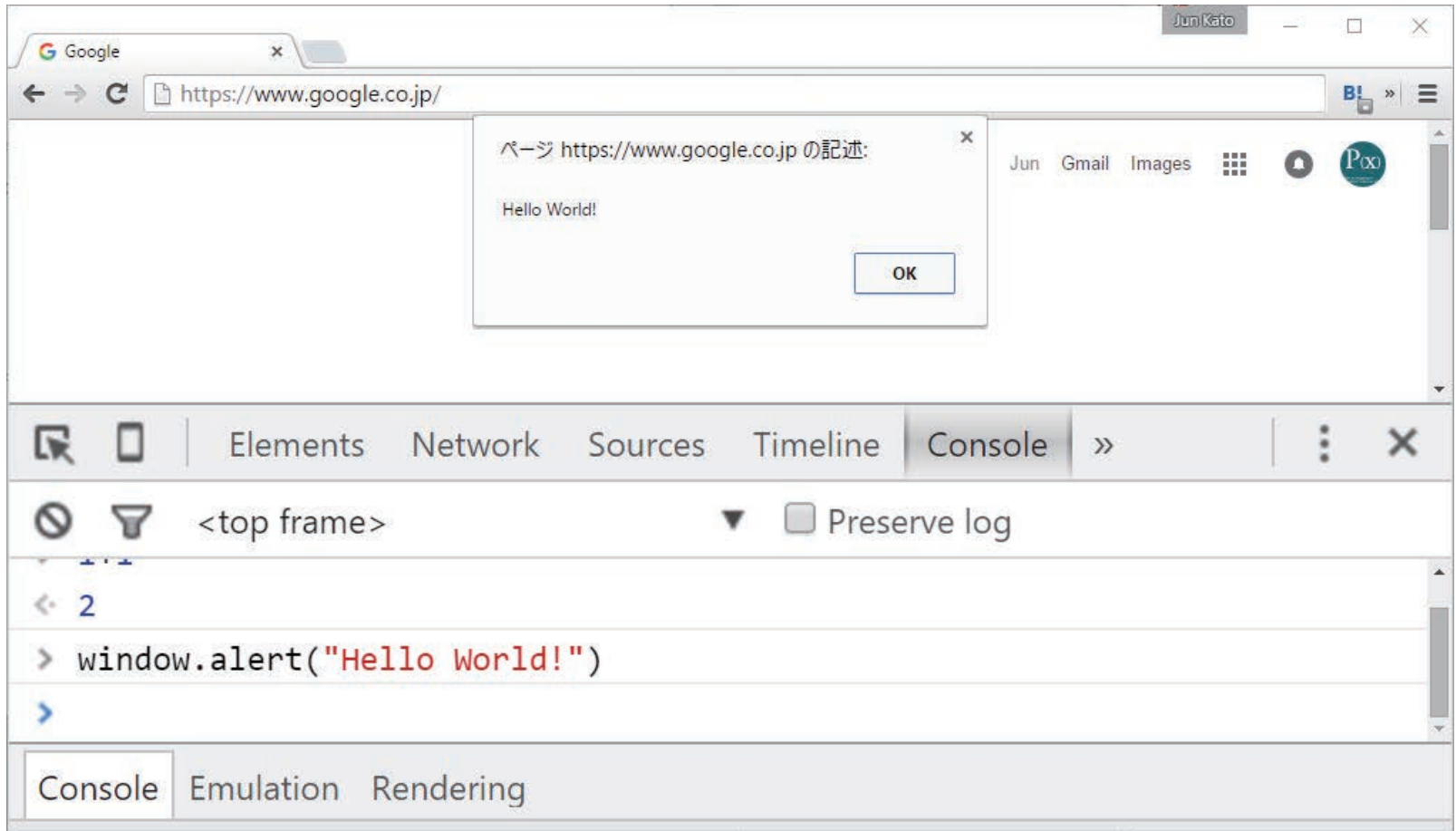

#### var src = document.createElement("script"); src.src = "https://platform.twitter.com/widgets.js"; window.twttr = { \_e: [ function(tw) { tw.widgets.createFollowButton("arcatdmz", document.body).then(function (el) { el.style.position = "absolute"; el.style.top = "50%"; el.style.left = "50%"; el.style.transform = "scale(5)"; el.style.zIndex = 1000; }); } ] }; document.body.appendChild(src);

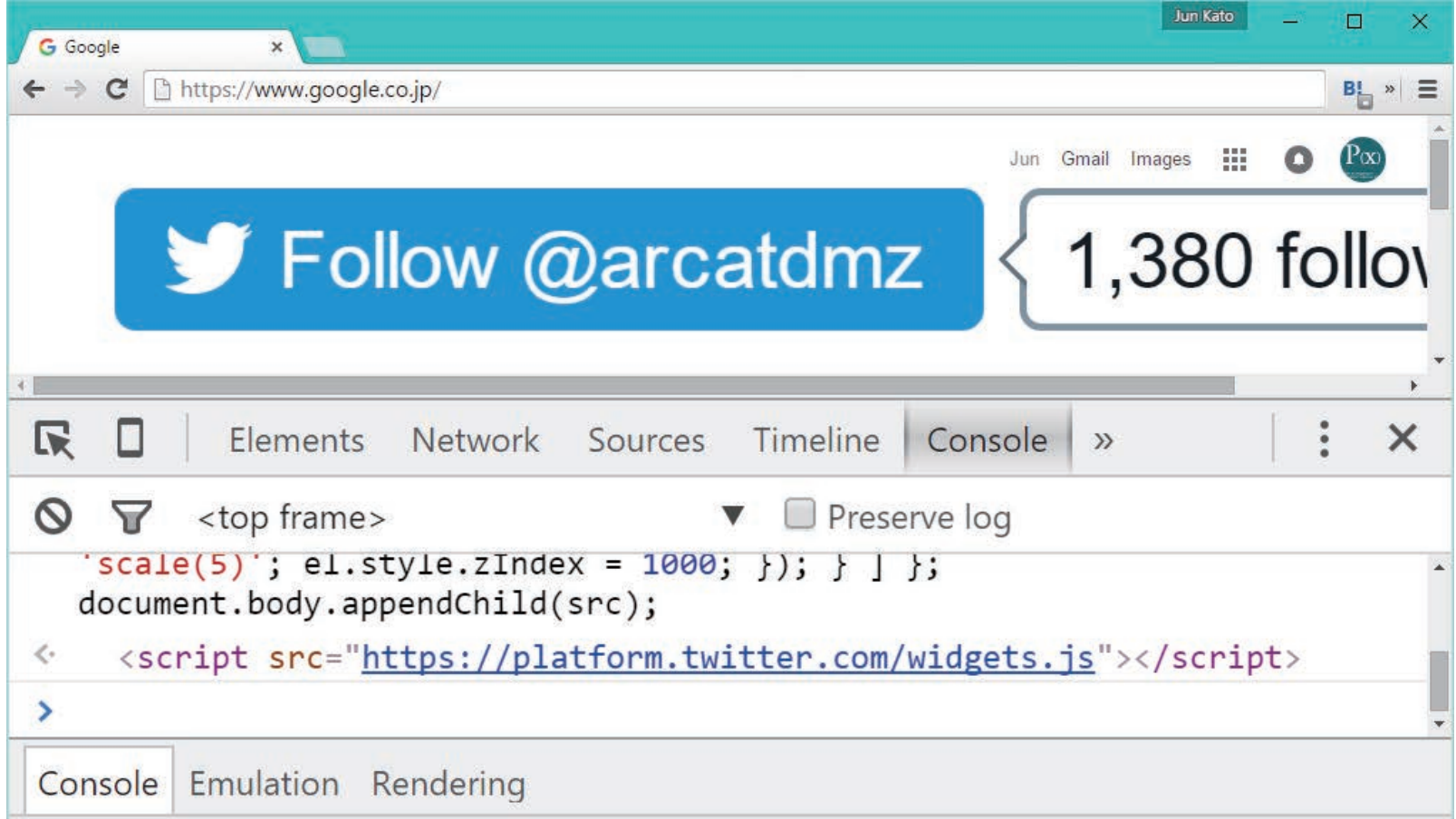

# 文字列を入力したら何か起きた

コンピュータ

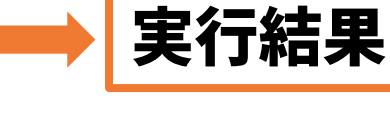

#### {高級言語|アセンブラ言語|機械語} を入力したら何か起きた

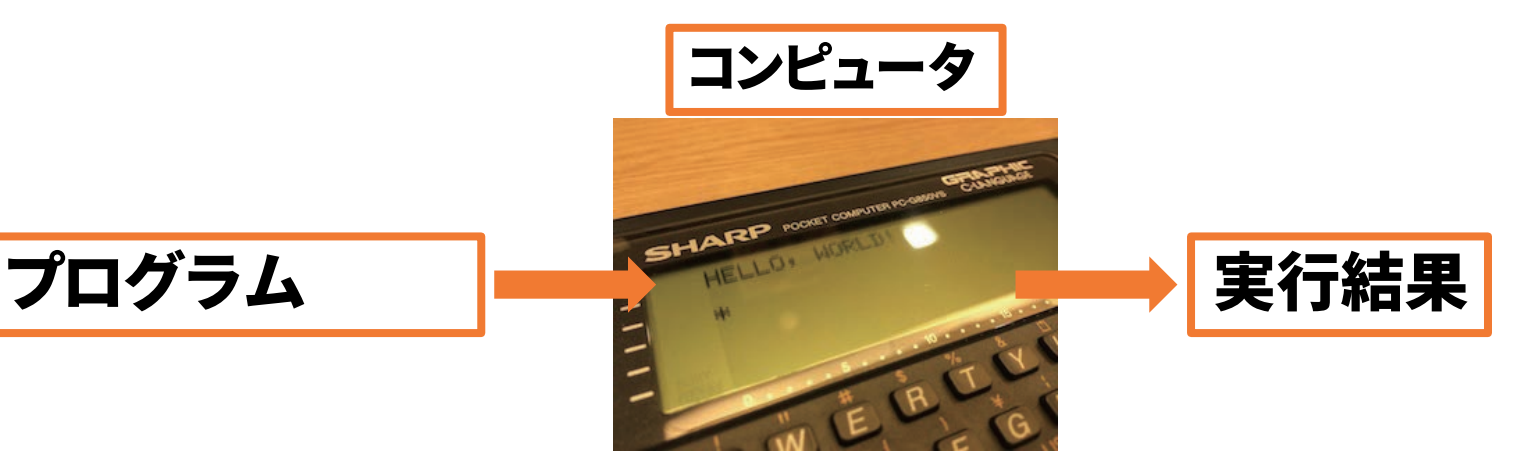

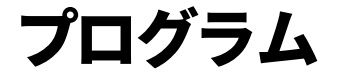

#### コンピュータはプログラムがなければ スマートフォンはプログラムがなければ タブレットはプログラムがなければ ただのまな板

### 1960年代前半までの開発環境

- コンピュータは自動計算のためのもの
- · コーディングはカードにパンチすることを指した

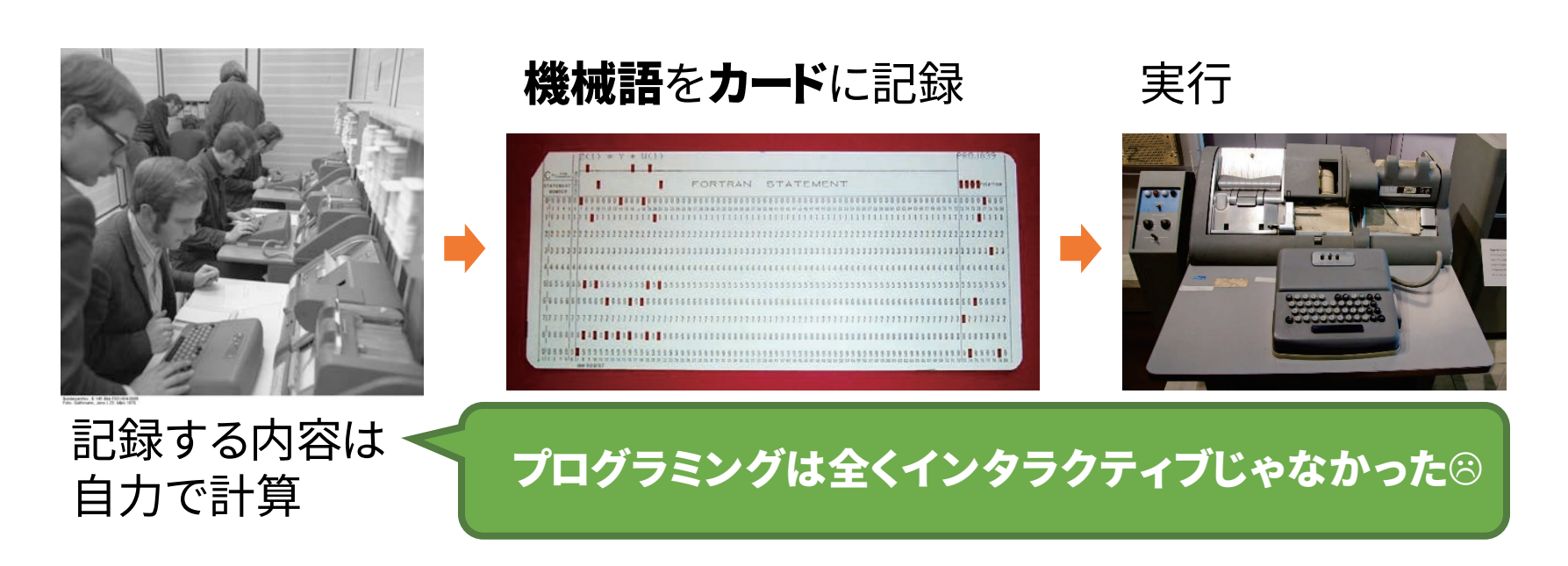

### 統合開発環境 1964

#### • コンピュータ上でインタラクティブに開発できる • ワークフロー全体を支援してくれる

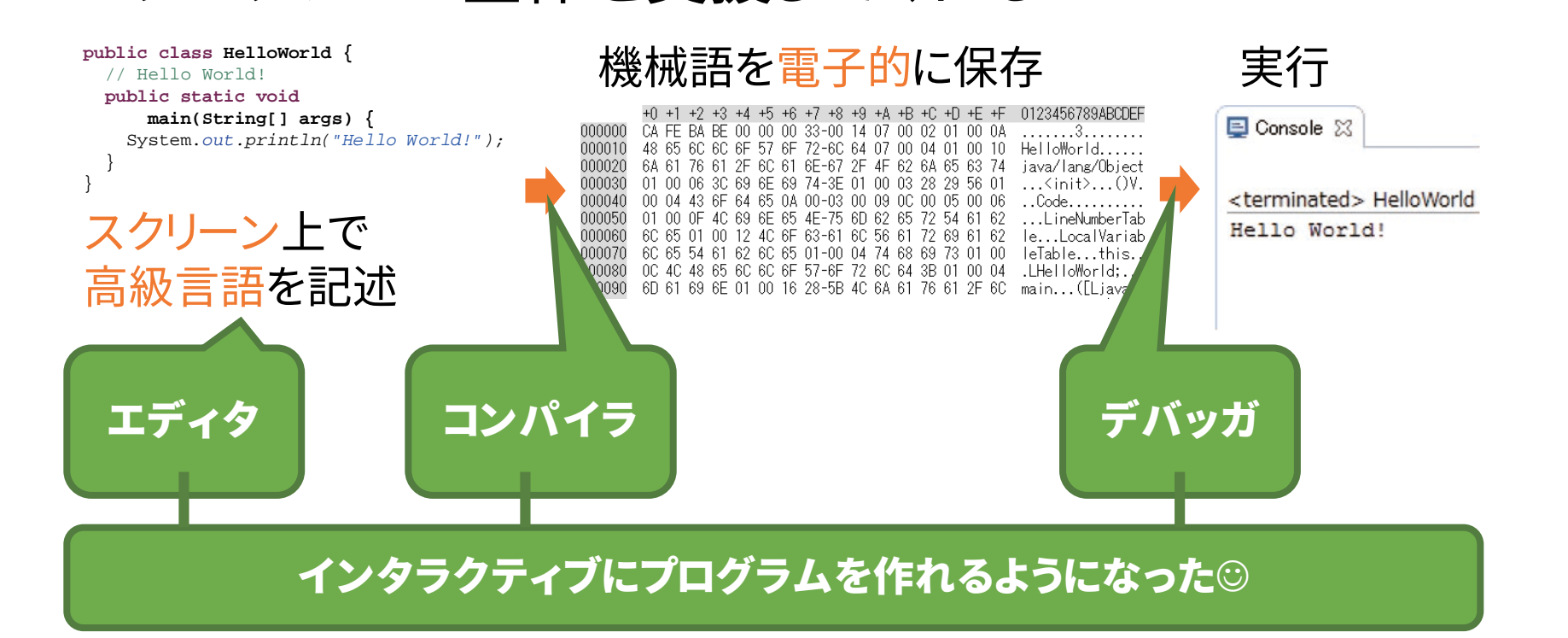

### ブラウザは統合開発環境

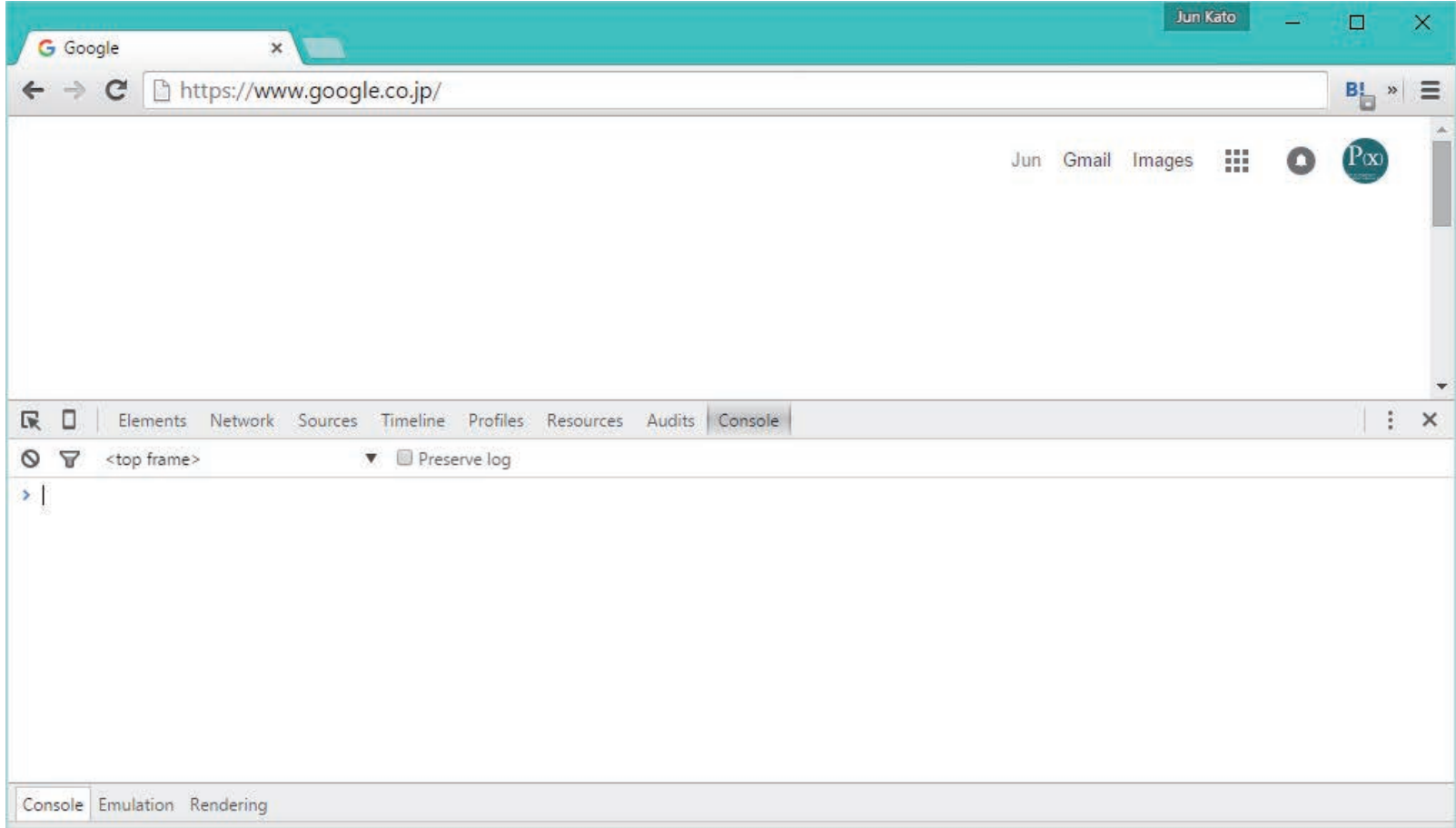

# プログラミングって何だっけ?

コンピュータ(汎用計算機)に目的を与える

Step.1 プログラムを設計して コンピュータに入力する

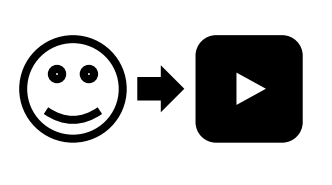

自分の意図を託して 自動で行ってもらう Step.2

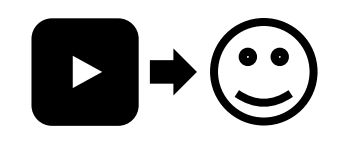

- 自分が死んでも動き続ける自分の化身を作る
- みんなに使ってもらいたい便利な道具を作る
- みんなに楽しんでもらいたいゲームを作る
- みんなに考えてもらいたい課題を提示する

#### 何らかの体験を提供するメディアを作る行為

#### プログラミングで コンテンツを作ってみよう \* as a Code ーコンテンツをプログラミングする方法–

# 静止画gは平面の関数f(x,y)

for each (水平ピクセルx) for each (垂直ピクセルy)  ${r, g, b} = f(x, y)$ 色(r, g, b)で(x, y)を塗りつぶし

#### 線を引くには?円を描くには?

# 静止画gは平面の関数f(x,y)

for each (描画コマンド) for each (水平ピクセルx) for each (垂直ピクセルy) if (dot && x == 描画先x && y == 描画先y) 色(r, g, b)で(x, y)を塗りつぶし else if (line && ...) 場合分けの嵐? 意外と、 そんなものです

### 動画vは時間の関数f(t)

for each (全描画対象オブジェクト)  $(0, 0)$ 描画のためのパラメタを操作 ke) (320, 160) for each (グラフィック) 座標系操作と描画 for each (フレーズ) а 座標系操作 for each (単語) 座標系操作 for each (文字) (drop shadow) 描画background image

#### 歌詞アニメーション

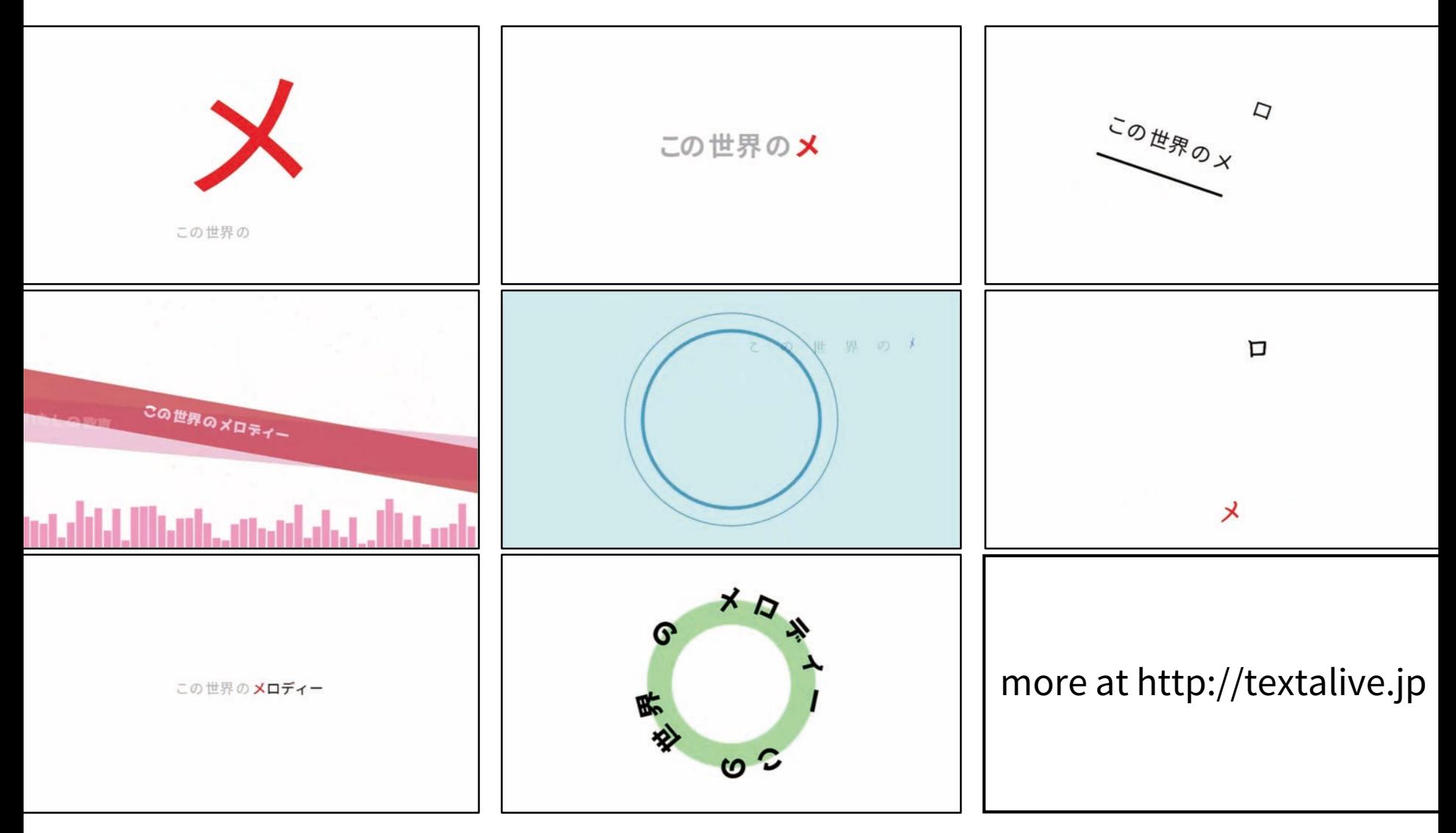

{ぼくらの→みんなの}プログラミング

### 歌詞アニメーションの制作

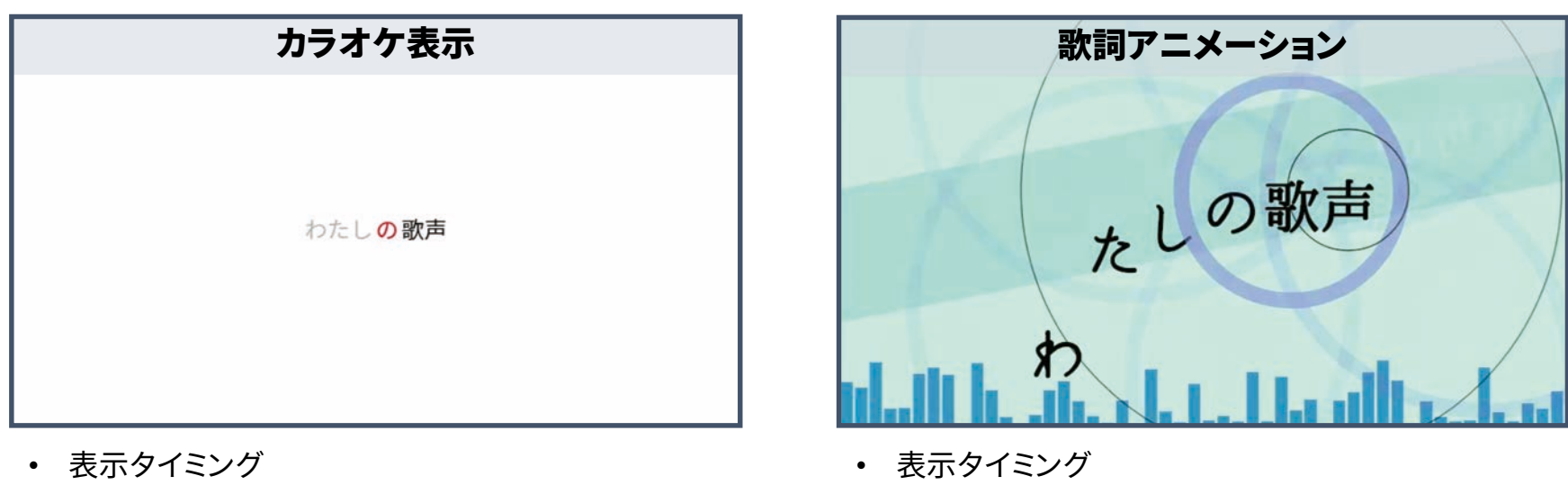

- フォントサイズ
- 色
- フォントサイズの変化
- 色の変化、場所の変化、変形や視覚的なエフェクト

#### 歌詞アニメーションは作るのが難しく手間がかかる

#### 歌詞アニメーションの、 プログラミングによる自動生成

- 歌詞・楽曲から歌詞アニメーションを自動生成
- スタイルを選んで演出を瞬時に切り替えられる

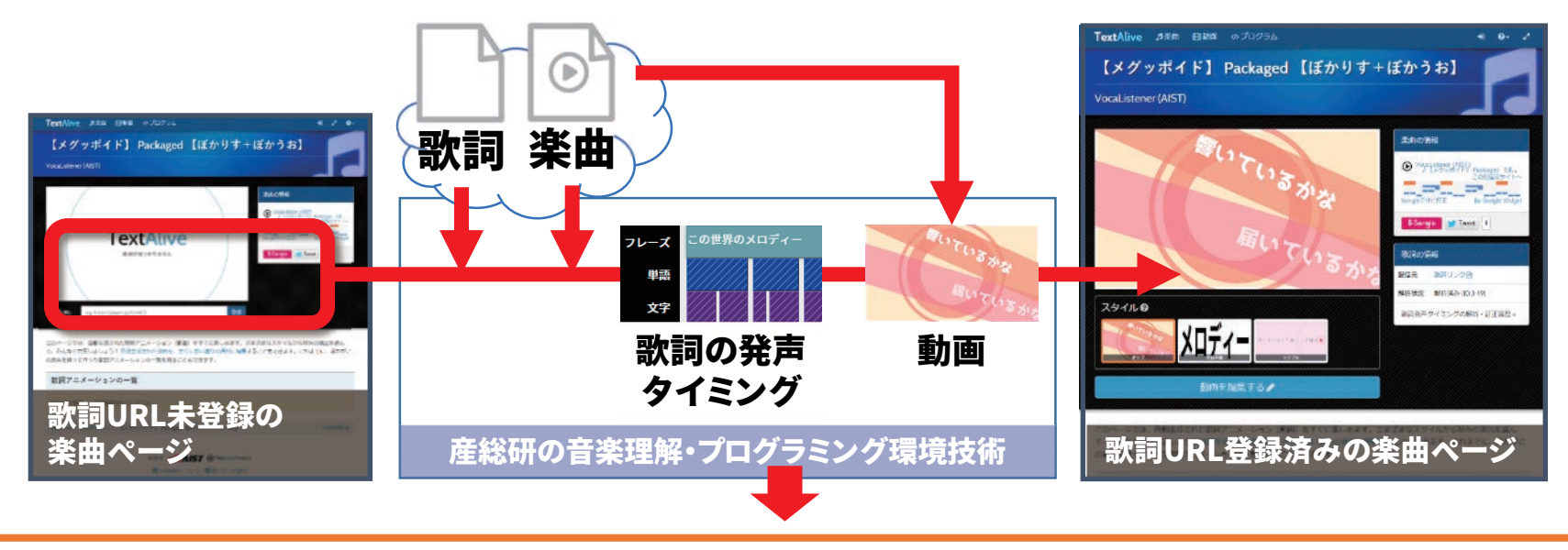

#### TextAliveは創作をすぐに楽しめる

### Internet of Things

# f3.js 作例集

\* as a Code 31

## Internet of Things

- ソフトウェアだけでなくハードウェアのユーザイン タフェース設計が必要
- これまでは2種類のツールを使っていた

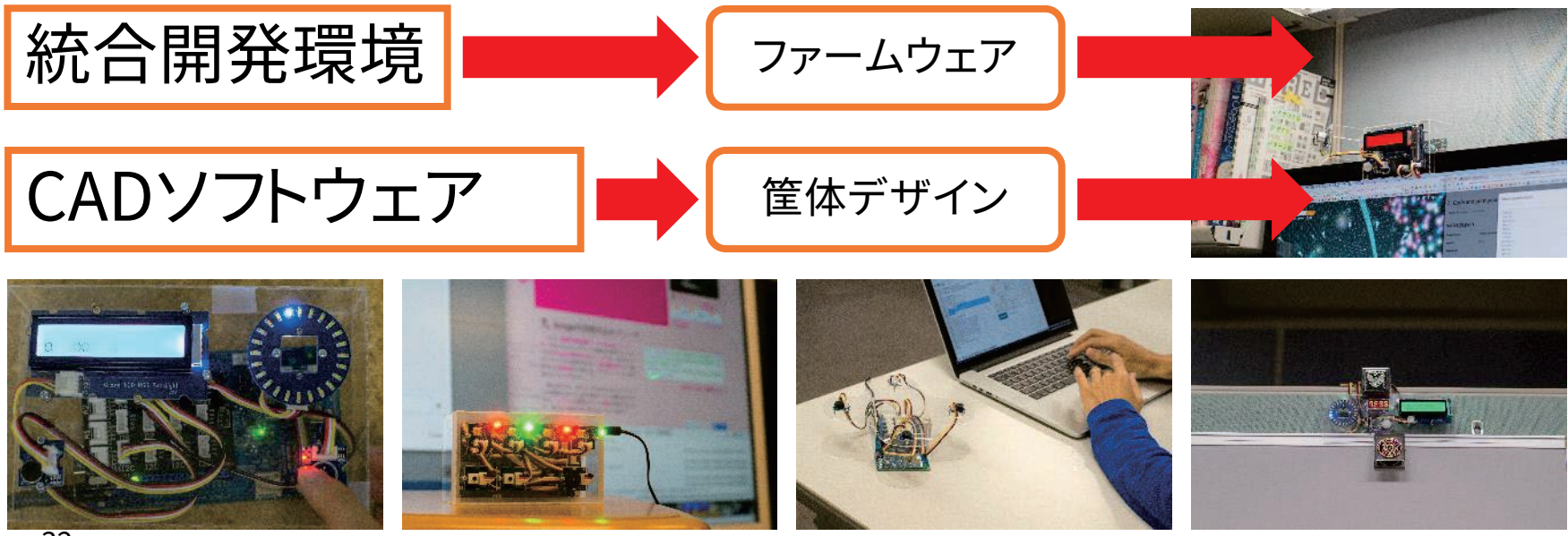

#### IoTの、 プログラミングによる全体設計

#### プログラミングで筐体とファームウェアを開発

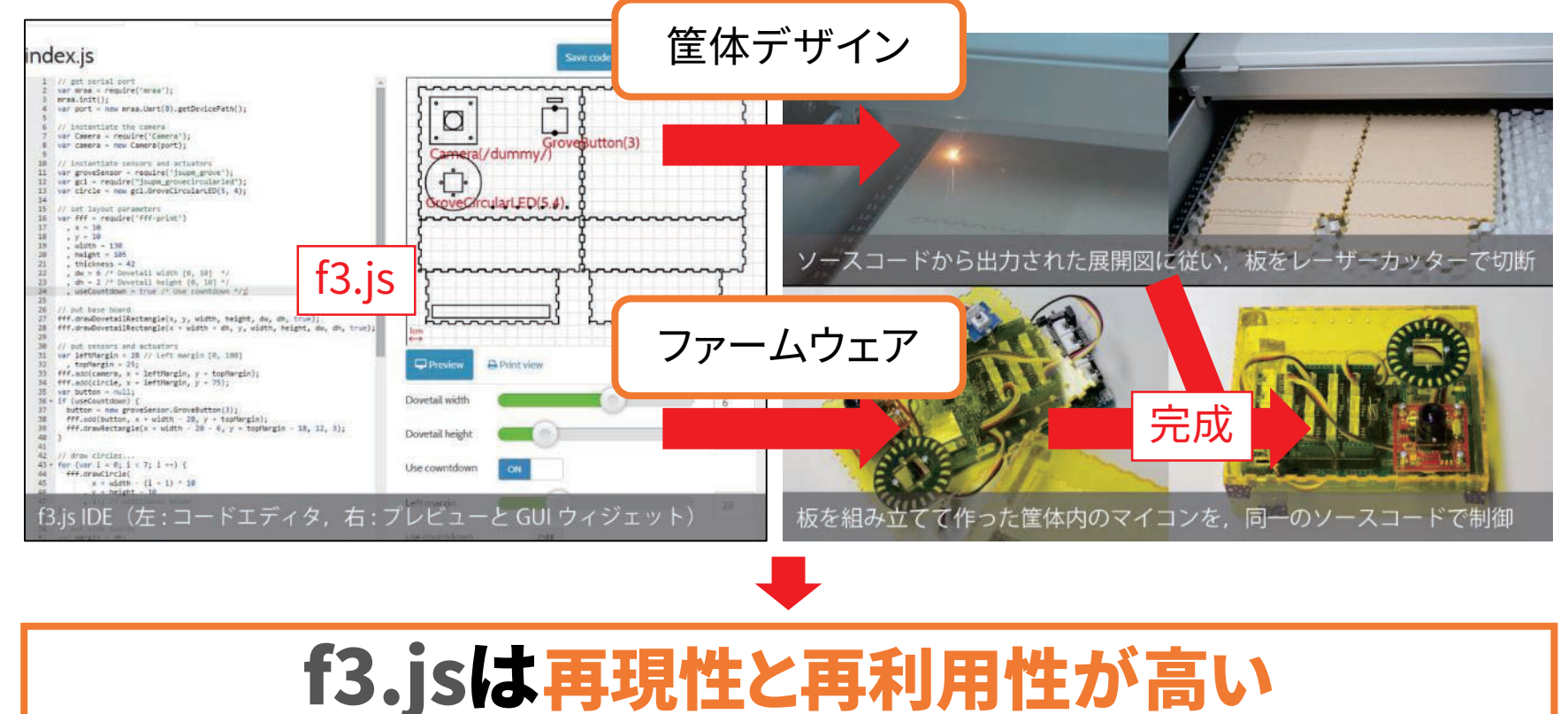

# プログラミングで プログラミング環境を 作ってみよう

\* as a Code ーコンテンツをプログラミングする方法–

### ブラウザは統合開発環境

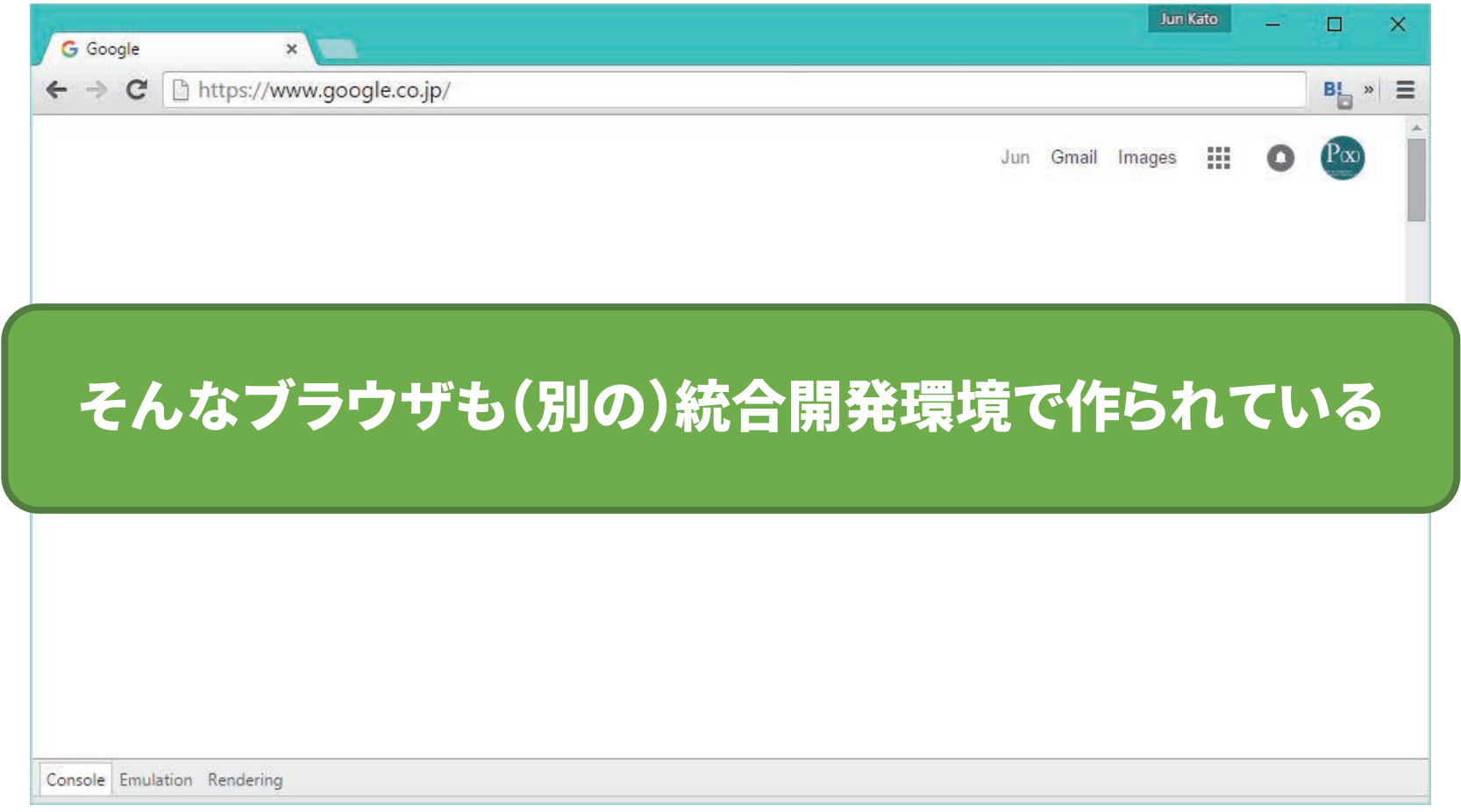

#### 統合開発環境

#### • コンピュータ上でインタラクティブに開発できる • ワークフロー全体を支援してくれる

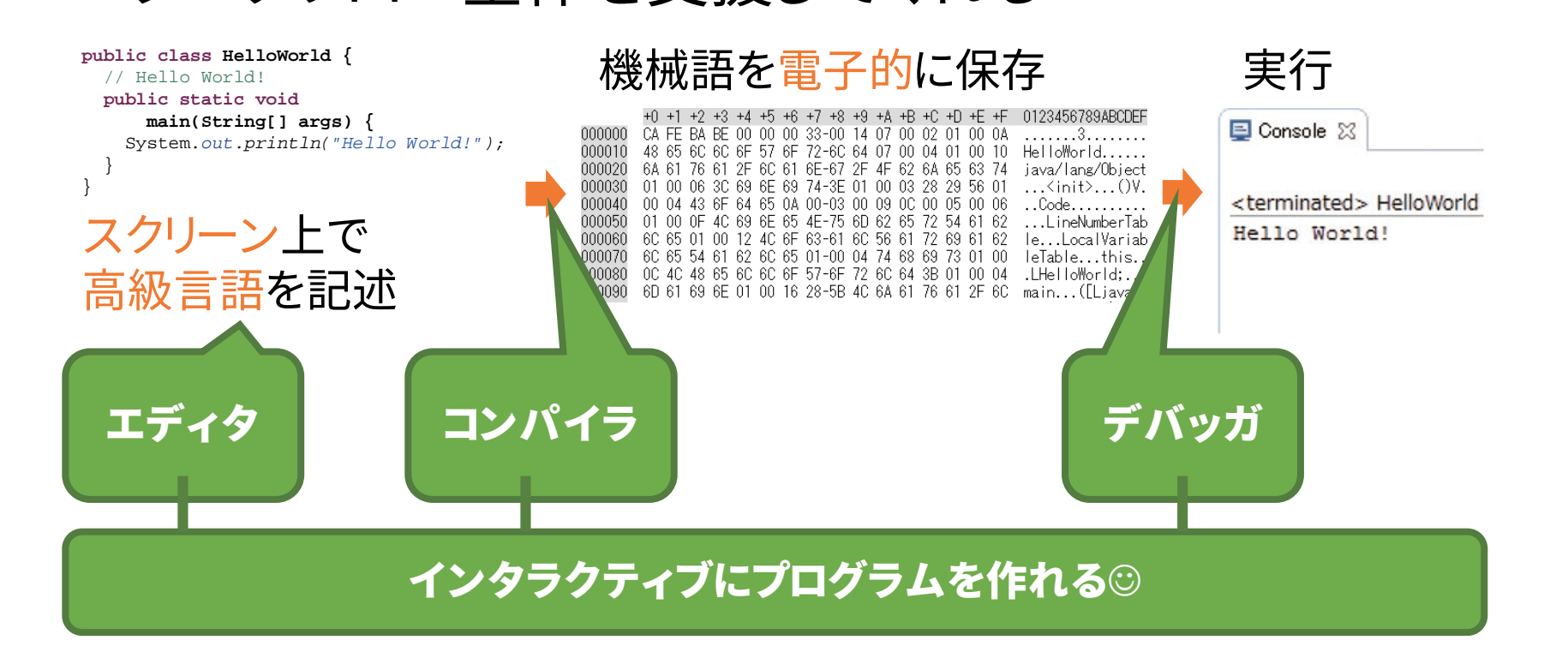

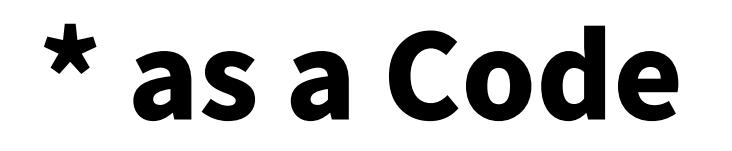

#### コンピュータはプログラムがなければ ただの箱

#### コンピュータはどんなメディアでも作れる

#### プログラミングできればどんなメディアでも作れる

ただし、どこまでプログラミングすべきかは常に考えておかないといけない

# Appendix

\* as a Code ーコンテンツをプログラミングする方法–

#### 1980年代 パーソナルコンピュータ登場: コンピュータ科学者分断の時代

- プログラミングできない「エンドユーザ」の登場
- ユーザインタフェース・HCI研究の勃興
	- UIST [1982-], CHI [1982-], VL/HCC [1984-]
- プログラミングに関する研究が分断された

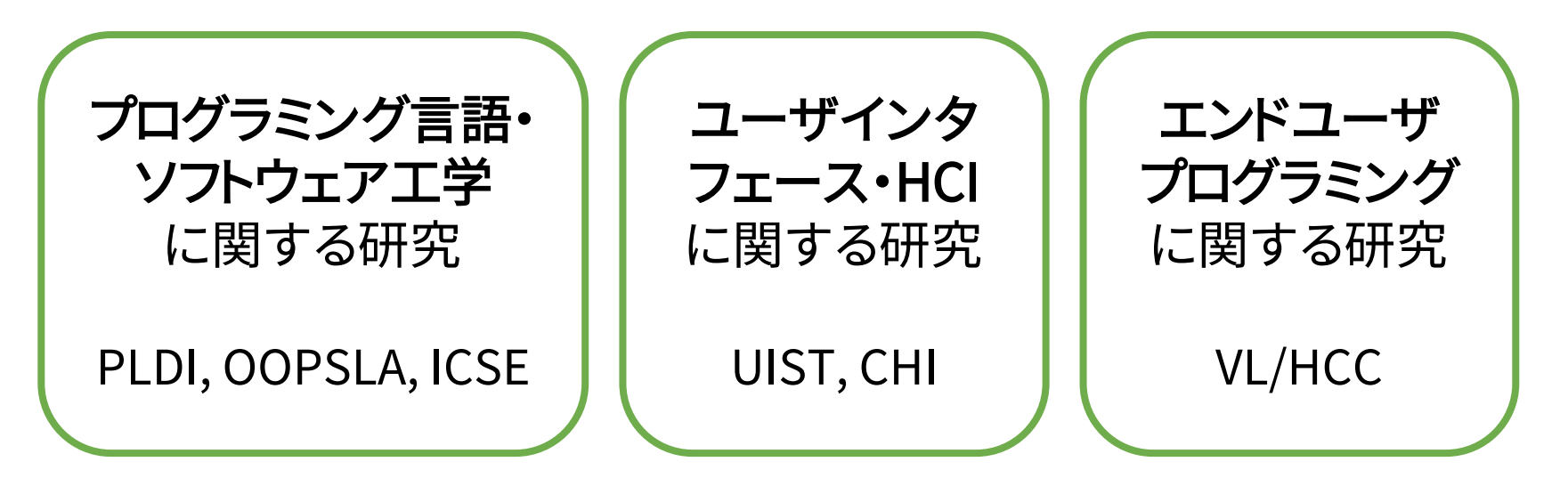